# **Tepelná reliéfní tiskárna PIAF**

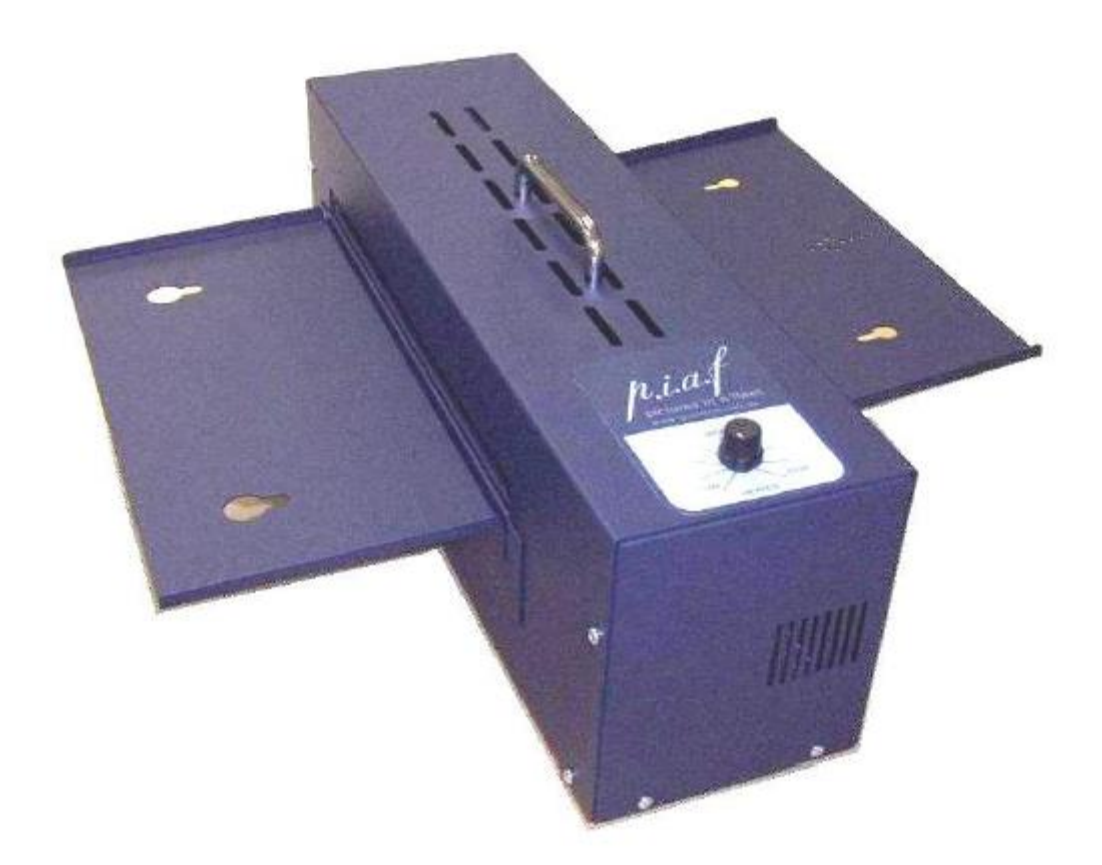

# **zpřístupněná grafika**

Uživatelská příručka verze 1.2 31.5.2005

© Quantum Technology Pty Ltd PO Box 390, RYDALMERE, NSW 2116 Austrálie Tel.: +61 2 8844 9888 Fax. +61 2 9684 4717 www.quantech.com.au e-mail: info@quantech.com.au

(T) Spektra v.d.n., 2008

# **OBSAH**

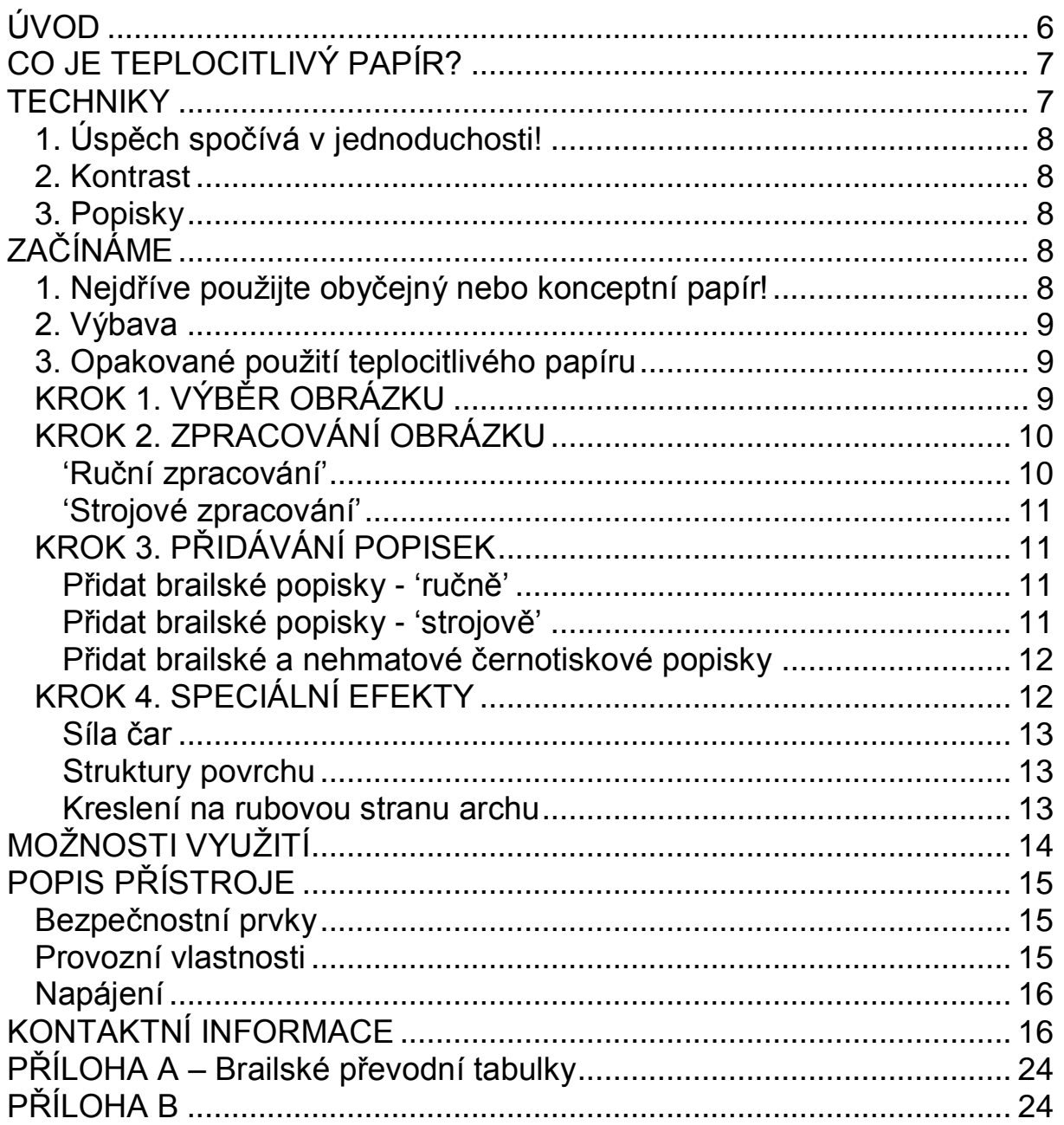

# **Tepelná reliéfní tiskárna PIAF – Návod k obsluze**

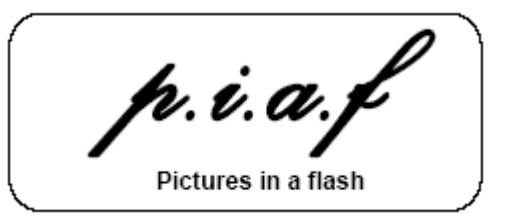

p.i.a.f = Pictures in a flash ("obrázky bleskově")

Přístroj PIAF je spékač teplocitlivého papíru na výrobu reliéfní grafiky.

## **Vybalení a uvedení do provozu**

Vyjměte PIAF opatrně z krabice. Odejměte z přístroje podavač a odkladač archů. Tahem sejměte aretační chránič lampy. Zaháknutím do opěrek nasaďte šikmo zvednutý podavač do protějšího boku přístroje od strany s odnímatelným krytem. Rovný odkladač zahákněte nad západky odnímatelného krytu.

PIAF lze umístit na stůl podélně tak, že papír prochází zprava doleva, nebo jej lze otočit o 90 stupňů; potom papír prochází zpředu dozadu. Přístroj provozujte pouze v dobře větraných prostorách.

Zasuňte přívodní kabel příslušným koncem do zdířky přístroje a druhým koncem do zásuvky elektrické sítě; pak zapněte přístroj hlavním vypínačem umístěným poblíž zdířky přívodního kabelu; nato se rozběhne ventilátor přístroje (jeho zvuk je slyšitelný).

## **Provoz**

Udělejte obrázek na aktivní stranu (matná a mírně nažloutlá strana) teplocitlivého archu, a to tak, že jej zkopírujete na fotokopírovacím přístroji nebo jej nakreslete přes uhlový papír nebo čínskou tužkou či inkoustem (k dosažení nejlepšího výsledku musí mít tužka či inkoust vysoký obsah uhlíku).

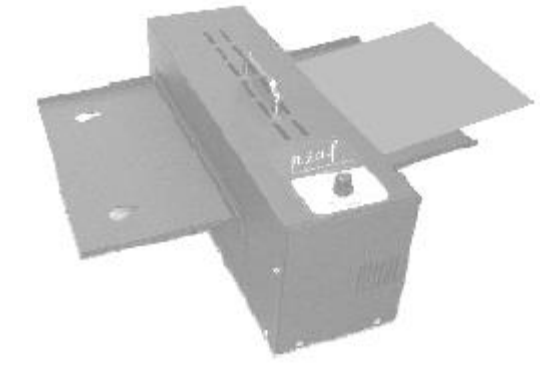

Náležité nastavení teploty spékání pro použitý druh papíru zjistíte tak, že nejdříve nastavíte regulátor teploty umístěný na horní ploše přístroje na nejnižší hodnotu (otočením proti směru hodinových ručiček do zaaretované polohy).

Zasouvejte arch **potištěnou stranou nahoru** do podavače, dokud jej mechanismus přístroje neuchopí; po zpracování obrazu vydá přístroj zvukové návěstí, které signalizuje, že lze do podavače zasunout další arch – v žádném případě nezasouvejte do podavače další arch, dokud neuslyšíte povolovací zvukové návěstí. Tepelný regulátor nenastavujte na zbytečně vysokou teplotu; nastavte vždy jen tak vysokou teplotu, aby byl výsledný reliéf dostatečně zřetelný.

V zájmu snadného rozpoznávání výsledného reliéfu nesměšujte tlusté čáry nebo velké plochy vystouplé grafiky s tenkými čarami zobrazujícími jemné detaily.

Předehřátí – v zájmu dosahování víceméně totožných výsledků doporučujeme PIAF předehřát tak, že jím necháme několikrát naprázdno projet arch obyčejného papíru formátu A4. Tím zajistíte rovnoměrnější zpracování reliéfu zvláště na tenčím teplocitlivém papíru, který vyžaduje jen mírné zahřátí.

Při skladování či přepravě uveďte podavač i odkladač archů do přepravní polohy – tedy do polohy, ve které byly, když jste přístroj obdrželi od dodavatele.

## **Základní technické údaje**

Rozměry ve složeném stavu: 190 x 500 x 148mm Rozměry v rozloženém (provozním) stavu: 190 x 500 x 510 mm Hmotnost: 6kg Barva: modrá Provozní teplota: 0-40°C Napájení: 240 VAC 5Amp 50Hz, 110 VAC 10 Amp 60 Hz

#### **Poradce při potížích**

Součástí PIAFu jsou bezpečnostní mechanismy, které přístroj vypnou při vzpříčení archu nebo při nenáležitě vysokém zahřátí.

Jakmile mechanismus přístroje zachytí vkládaný arch, spustí se zabudované stopky; pokud se arch do šesti vteřin neprotáhne náležitě přístrojem do odkladače, PIAF se automaticky vypne. Při vkládání opřete arch pevně o automatický podávací mechanismus; pokud totiž čidlo stopek arch rozpozná, ale arch se posléze do přístroje nevtáhne, začne čas zpracování běžet a přístroj se vypne, třebaže arch nemusel být vůbec vtažen. Po uplynutí počátečních 6 vteřin vyhrazených pro náležité vtažení archu se spustí další

ochranný okruh, který sleduje posun archu přístrojem. Pokud se arch zastaví nebo pokud je mu bráněno v posunu déle než ½ vteřiny, spékací zařízení a mechanismus posuvu archu se zastaví; chladící ventilátor však poběží dál.

## **Vzpříčení archu**

Pokud vkládáte zvarhánkovatělý arch nebo pokud nastavíte příliš vysokou teplotu pro daný typ papíru, přístroj se může vypnout, protože arch neprochází správně. Při vyjmutí zpříčeného archu postupujte takto:

- 1) Nejprve nechte přístroj po několik minut chladnout (zůstává zapnutý, aby běžící chladící ventilátor pomohl rychlejšímu ochlazování).
- 2) Vypněte přístroj.
- 3) Odpojte přívodní šňůru z elektrické sítě.
- 4) Vyhákněte odkladač z umístění nad odnímatelným postranním krytem a kryt uvolněte otočením zajišťovacích šroubů proti směru hodinových ručiček.
- 5) Po odejmutí krytu se palci opřete o kovové pružinové držáky na obou stranách vnitřku přístroje a tlačte je od sebe, dokud se neuvolní a nepoklesne mechanismus posuvu archu.

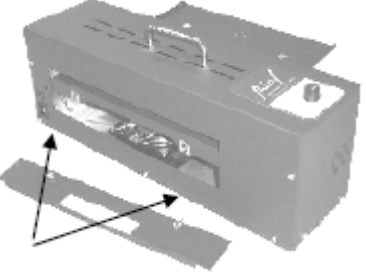

- 6) Nyní lze zpříčený arch vyjmout.
- 7) Přístroj uvedete do provozního stavu opačným postupem. Hlavně dbejte, aby mechanismus posuvu archu náležitě zaklapl do správné polohy.

## **Ochrana před přehřátím**

Příslušné čidlo sleduje vnitřní teplotu v přístroji. Pokud se PIAF zahřeje na příliš vysokou teplotu, čidlo pícku vypne, dokud se dostatečně neochladí. Když je vypínání v důsledku přehřátí nápadně časté, je třeba požádat o pomoc autorizovaný servis.

Výrobce:

Quantum Technology Pty Ltd 5 South Street, Rydalmere NSW 2116 Australia Tel:: + 61 2 8844 9888 Fax: + 61 2 9684 4717 Email: info@quantech.com.au Katalogové číslo 116.030

# <span id="page-5-0"></span>**ÚVOD**

V současné době existuje několik zařízení umožňujících automatickou výrobu hmatové grafiky za použití speciálního papíru zvaného teplocitlivý papír. Tato zařízení se obecně nazývají přístroje na výrobu reliéfních obrázků, přičemž tato příručka pojednává o zařízení PIAF (anglické zkratkové slovo pro slovní spojení "Pictures in a Flash", česky "obrázky bleskově"), které je jedním ze špičkových zařízení tohoto druhu na světovém trhu.

PIAF umožňuje snadné a rychlé pořizování vysoce jakostní hmatové grafiky pro nevidomé a slabozraké. Na str. [15](#page-14-0) najdete podrobný popis PIAFu, včetně důležitých bezpečnostních pokynů. PIAF využijete v široké škále oblastí:

- Vzdělání: Při všech vzdělávacích činnostech je zapotřebí pořizovat hmatovou grafiku pro nevidomé a slabozraké děti. Tradiční způsoby jejího pořizování jsou časově náročné a často neumožňují hromadné kopírování. Na základní škole poslouží PIAF k názornému představování základních pojmů a napomůže při rozvíjení a rozšiřování hmatové slovní zásoby. Na střední či vysoké škole jsou nevidomí a slabozrací vystaveni neustále narůstající potřebě přístupu ke grafickým informacím v podstatě ve všech předmětech. Dále PIAF umožňuje výrobu vysoce kvalitních místních plánků sloužících k nácviku prostorové orientace a samostatného pohybu i pro výrobu plánků univerzitních areálů a budov pro nové nevidomé studenty.
- Zaměstnání: Znalost uspořádání pracovní plochy na obrazovce počítače ve Windows může představovat první krok na cestě k pochopení, jak vlastně Windows fungují. Porozumění organizační struktury podniku pomůže novému zaměstnanci uvidět "celek". Sdílení nápadů a koncepcí - ať už se jedná o strategie uvádění na trh nebo bloková schémata vyhotovená programátory – lze znázornit jedním či dvěma diagramy namísto tisíci slov. Možnosti využití jsou stejně rozmanité jako pracovní činnosti a náplně všech nevidomých lidí.
- Doma: V podstatě každý má nějaký zájem o konkrétní oblast. Možnost mít snadno po ruce hmatovou grafiku může těmto zájmům dodat úplně nový rozměr. Rodiče nevidomého dítěte znají zájmy své ratolesti, a s PIAFem mohou pružně a rychle vyhotovit příslušné obrázky a grafická znázornění. Partneři i sourozenci se mohou podílet na zpřístupňování informací svým nevidomým protějškům. Chcete si udělat poslepu přístupnou šachovnici? Chcete si nahmatat rozdíl mezi kosatkou a keporkakem? Chcete se hmatem přesvědčit, z které části Švédska připutovali vaši praprarodiče? PIAF napomůže při odpovědích na otázky každodenního života.

A především: PIAF používají nevidomí lidé. Poznáváním rukopisu druhých a učením se vlastnímu podpisu počínaje přes kreslení a první opatrné krůčky

k vlastnímu vyjadřování grafikou mají dnes nevidomí lidé nástroj k překonávaní bariér grafické slepoty.

## <span id="page-6-0"></span>**CO JE TEPLOCITLIVÝ PAPÍR?**

Název: Teplocitlivý papír je znám pod různými názvy jako termopapír, nadouvací papír, nafukovací papír, vzpěnovací papír či dokonce papír Minolta. Jedná se vždy v zásadě o stejný materiál s ne příliš významnými rozdíly.

Jak se dělá? Teplocitlivý papír se vyrábí tak, že se na arch papíru nanese pružná vrstva drobounkých polypropylénových kuliček. Tyto kuličky se měří na mikrony, takže se je nepokoušejte uvidět.

Jak to všechno funguje? Teplocitlivý papír funguje tak, že černá barva vstřebává větší množství tepla. To znamená, že je-li na teplocitlivém archu černá čára či obrazec či tečka, ohřeje se na vyšší teplotu než okolí. Při určité teplotě kuličky vybuchnou a podstatně naroste jejich objem (stejně jako při výrobě pražené kukuřice!). Výsledkem je, že všechny černé plochy archu vystoupí vzhůru a hle, máme před sebou reliéfní, hmatem vnímatelný obrazec. Teplocitlivý papír vkládejte do kopírky pouze v režimu "kopírování po jednom", abyste zabránili jeho případnému vzpříčení.

Nezapomínejte, že černý inkoust použitý na potisk teplocitlivého papíru musí být inkoust založený na uhlíku. Toner v kopírkách je vlastně uhlík; i mnohé fixy používají uhlíkový inkoust (vyzkoušejte to a vhodný fix si uložte ke svému PIAFu).

#### <span id="page-6-1"></span>**TECHNIKY**

Vyhotovování reliéfněčárové grafiky na teplocitlivém papíře je nanejvýš jednoduché. Avšak prostý převod nereliéfního obrazu do hmatové podoby nemusí nutně znamenat, že se bude jednat o povedený hmatový výtvor nebo že bude nevidomému příjemci k užitku. Náležitou pozornost je třeba věnovat úpravě grafického zobrazení a výběru informací, které budou hmatově zpřístupněny.

Níže uvádíme několik užitečných tipů, kterak má hmatem vnímatelný obraz vypadat. Čas od času jsou zveřejňovány i obecné zásady (příslušné odkazy najdete v anglické verzi této příručky).

## <span id="page-7-0"></span>*1. Úspěch spočívá v jednoduchosti!*

Pro hmatovou grafiku platí zlaté rčení "méně znamená více". Při převodu tištěného obrázku z učebnice nebo z časopisu do hmatové podoby je nejdůležitějším úkonem odstranit informace, které po převodu pro hmatové vnímání ztrácejí smysl. Takovými informacemi se rozumí tištěný text, znaky nebo cokoli, co není potřebné ke sdělení požadované informace. Níže popisujeme, jak se obraz pro převod do hmatem vnímatelné podoby musí "vyčistit".

## <span id="page-7-1"></span>*2. Kontrast*

Do hmatové podoby se lépe převádějí černobílé obrázky než obrázky barevné. Například se obrázek hory proti modrému nebi může jevit jako dostatečně kontrastní, nicméně po zkopírování na kopírce hora i obloha zešednou. Když takový obrázek převedeme do hmatové podoby, neexistuje nic, co by odlišovalo horu od oblohy. Níže popíšeme jak převádět plnobarevné obrázky na dobře hmatem vnímatelná znázornění.

## <span id="page-7-2"></span>*3. Popisky*

Hmatový obrázek opatřete, je-li to vhodné, brailskými popiskami a naopak odstraňte popisky černotiskové (černotisk ve standardní knihtiskové velikosti nelze v žádném případě číst hmatem). Dále popíšeme jak přidávat nereliéfní popisky v běžném či zvětšeném černotisku a jak vyhotovovat popisky v braillově písmu.

# <span id="page-7-3"></span>**ZAČÍNÁME**

## <span id="page-7-4"></span>*1. Nejdříve použijte obyčejný nebo konceptní papír!*

Hmatovou grafiku si vždy připravte na obyčejný nebo konceptní arch papíru. Získáte tak volnost pro opravy, změny a vylepšování grafiky, aniž byste plýtvali čistými archy teplocitlivého papíru. Jakmile obrázek dohotovíte podle vašich představ, zkopírujte jej na fotografické kopírce na teplocitlivý papír. Popsaný postup umožňuje použití širší škály fixů (naplněných uhlíkovým či neuhlíkovým inkoustem), vystřihování a nalepování částí obrázku; rovněž šetříte archy teplocitlivého papíru – ten může být nákladný. Toto platí zvláště tehdy, když kreslíte rukou – zde se pokusu a omylu nevyhnete a musíte zkoušet a ověřovat.

## <span id="page-8-0"></span>*2. Výbava*

Učitelé i přepisovači, kteří vyhotovují hmatovou grafiku po mnoho let, shromažďují a používají širokou škálu veskrze užitečných nástrojů a materiálů. I vám doporučujeme, abyste se postupně pro zhotovování grafiky na teplocitlivý papír náležitě vybavili. Hlavně si opatřete: nůžky; průhlednou lepicí pásku (ta není po fotokopírování vidět); maskovací lepicí pásku; mazací vodičku; pera s plstěným hrotem různé tloušťky (fixy); lepidlo; uhlový papír; nálepky (např. hvězdičky); jednoduchou geometrickou rýsovací soupravu (čtverec, kružnici, úhloměr atd.); a další nástroje, které se mohou při výrobě hmatové grafiky hodit.

## <span id="page-8-1"></span>*3. Opakované použití teplocitlivého papíru*

PIAFem lze protáhnout jediný arch teplocitlivého papíru mnohokrát. Pokud pracujete se studentem individuálně, je nanejvýš užitečné tuto skutečnost zohlednit. Např.: U malých dětí je přínosné začít s co nejjednodušší grafikou a teprve postupně přidávat další podrobnosti. Třeba nakreslete čtverec, protáhněte jej PIAFem a dejte jej dítěti ohmatat. Poté bezprostředně nad čtverec přidejte trojúhelník a znovu arch projeďte PIAFem. Vysvětlete, že se jedná o střechu domu. Pak postupně přidávejte jeden obrazec na druhým, přičemž pokaždé znovu protáhnete PIAFem týž arch. Takto lze zhotovit značně složitý obrázek z postupně přidávaných jednoduchých obrazců.

# <span id="page-8-2"></span>*KROK 1. VÝBĚR OBRÁZKU*

Nejčastěji se převádějí obrázky z učebnic; ty jsou čím dál častěji vyvedeny v plnobarevné grafice. Výběr vhodného obrázku zpravidla provedeme poté, co si odpovíme na následující otázky: Je hmatové znázornění potřeba? Postačil by slovní popis nebo by byl vhodnější např. trojrozměrný model? Lze obrázek převést do hmatové podoby a zároveň zachovat (sdělit) požadované informace? Existují obrázky, které – ať se snažíte sebevíc – nikdy nepřinesou smysluplné hmatem vnímatelné informace. Existují alternativní obrázky, které poskytnou stejné informace? V současnosti lze skvělou grafiku stáhnout i z internetu; lze rovněž využít grafiku dostupnou v tištěné podobě ve speciálních knihovnách.

Začít jednoduchou čarokresbou a jejím rozvíjením je mnohdy snazší než hmatové uzpůsobení složitého plnobarevného obrázku.

Po výběru vhodného obrázku je první starostí tento obrázek zvětšit – a to buď celý nebo pouze ty jeho součásti, které mají nějaký hmatem vnímatelný smysl. Za příklad poslouží níže uvedený obrázek.

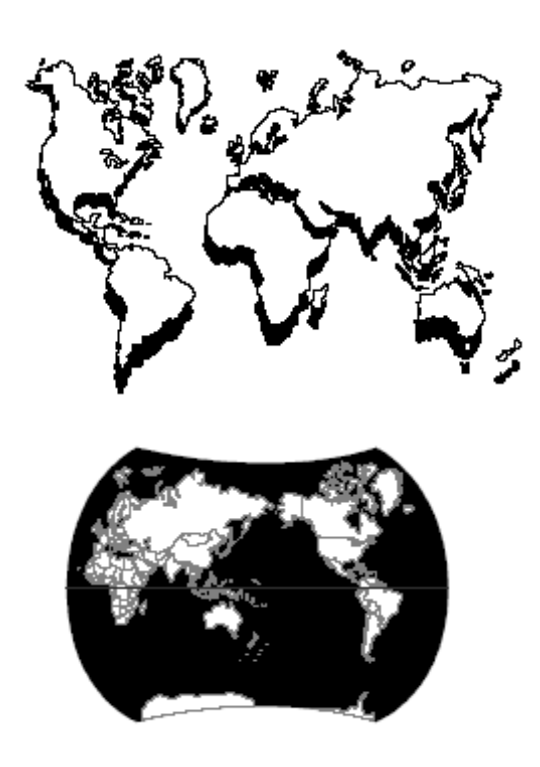

Jestliže máte k dispozici počítač, můžete části obrázku vybrat a zvětšit. Nebo vyjměte části obrázku ručně a zvětšení proveďte na kopírce. V důsledku stínového efektu bude možná zapotřebí obtáhnout obrázek rukou, resp. zesílit některé čáry tam, kde je to nutné.

Toto je ukázka obrázku, který se dá jen stěží převést do smysluplné hmatové grafiky. Pokud máte co dělat s takovými obrázky, je lepší hledat náhradní řešení. Za přiměřené ceny lze pořídit obrázkové editory a na internetu je jich hodně ve třídě shareware.

# <span id="page-9-0"></span>*KROK 2. ZPRACOVÁNÍ OBRÁZKU*

K dispozici máte neustále rostoucí škálu možností jak vybraný obrázek zpracovat, ať už ručně či na počítači.

# <span id="page-9-1"></span>**'Ruční zpracování'**

Zbavte obrázek všeho, co na něm nechcete reliéfně znázornit. U větších ploch bývá často rychlejší vystřihnout příslušné tvary z konceptního papíru a nechtěné plochy přelepit. Na malé plochy a text použijte mazací vodičku. Důležité části obrázku je začasté třeba zvětšit; použijte kopírku a nechtěné části odstraňte. Zaměřte se na omezení obrazové informace na minimum tak, aby sdělovala pouze smysluplné hmatové informace. Vyvarujte se příliš blízko posazených čar a slitých reliéfů, které nelze hmatem náležitě rozlišovat. Nepoužívejte šipky a naváděcí čáry, pokud to není naprosto nezbytné, protože je nelze hmatem snadno odlišit od čar obrázku samotného. Pokud je i přesto použít musíte, dbejte, abyste je dostatečně odlišili od ostatních čar obrázku (např. je vytečkujte oproti ostatním hladkým, nepřerušovaným čarám).

Plnobarevný obrázek převedete na použitelný hmatový diagram tak, že jej položíte na černý uhlový papír a překreslíte důležité části obrazu na obyčejný konceptní papír. To platí zejména u map, které jsou téměř vždy plnobarevné a vykazují malý kontrast. Obtažení čar nebo konkrétních tras znamená, že lze za pár minut převést složitý grafický útvar do hmatem vnímatelné podoby.

Staromódní uhlový papír lze stále ještě koupit ve velkých prodejnách papírnictví a kancelářských potřeb.

#### <span id="page-10-0"></span>**'Strojové zpracování'**

Sejměte obrázek snímacím zařízením (skenerem) a výslednou fotografii uložte jako soubor dat do některého grafického editoru, např. Graphics Works od společnosti MicroGrafx. Veškeré následné zpracovávací operace (vyčištění, zredukování, zvětšení, přidání popisek atd.) provedete na počítači. Neocenitelnou výhodou tohoto způsobu práce je skutečnost, že lze soubor sdílet s dalšími osobami a že jej lze upravovat podle konkrétních potřeb, aniž bychom museli znovu projít celou přípravnou etapou.

Úplný podrobný popis postupu práce najdete v oddílu [PŘÍLOHA B.](#page-23-1) Příklad laskavě poskytlo oddělení pro vzácné oční choroby ministerstva školství státu Queensland.

# <span id="page-10-1"></span>*KROK 3. PŘIDÁVÁNÍ POPISEK*

## <span id="page-10-2"></span>**Přidat brailské popisky - 'ručně'**

Nejsnáze opatříte obrázek brailskými popiskami přenesením brailských bodů ze speciálního otíracího archu. Položte otírací arch na obrázek a jednoduše vetřete příslušné body rovnou do papíru. Brailské otírací archy vyrábí britský Královský národní ústav slepců (Royal National Institute of Blind People), (kód LM44). Dotaz na nejbližšího prodejce směřujte na elektronickou adresu exports@rnib.org.uk

Druhý ruční způsob přidávání popisek vyžaduje jistý cvik, než dosáhnete potřebné dokonalosti. Potřebujete fix s tenkým plstěným hrotem a brailskou tabulku. Tabulku položte na rovnou plochu a fixem pište jako bodátkem. Nejdříve si to nacvičte na konceptním papíru a až budete s výsledkem spokojeni, kopírujte na teplocitlivý papír.

#### <span id="page-10-3"></span>**Přidat brailské popisky - 'strojově'**

Na počítač lze dnes nainstalovat širokou škálu brailských fontů. Užitečné odkazy najdete na stránkách texaské školy pro nevidomé http://www.tsbvi.edu/Education/fonts.html

Tyto fonty přidejte do svého textového editoru (nainstalujete je přes Windows >Ovládací panely >Fonty) a pokud brailský font zvolíte, zobrazují se na

monitoru počítače místo černotiskových znaků příslušné kombinace brailských bodů. Zadáváním znaků z klávesnice vpisujete brailský plnopis podle zvoleného jazyka a jeho převodní tabulky (je-li k dispozici). Např. stlačte písmeno "c" a na obrazovce se objeví body 14; nebo stlačte klávesu "s" a uvidíte body 234.

V naší ukázce vidíte brailský font Královského národního ústavu slepců o velikosti 23 polygrafických bodů a rozteči mezi řádky 1.3 X (jako editor je použit WordPerfect 6.1). Výsledkem je dobře čitelné Brailleovo písmo.

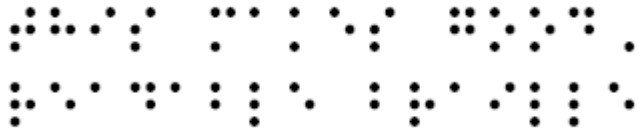

Jsou-li potřeba větší body s širší roztečí (tzv. JUMBO braill"), stačí patřičně zvýšit velikost písma (naše ukázka má 35 polygrafických bodů a rozteč mezi řádky 1.6 X).

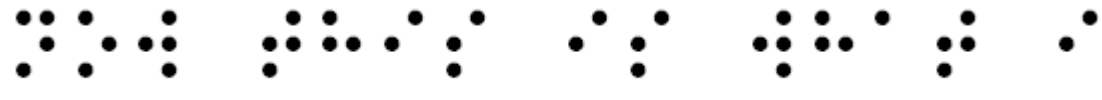

#### <span id="page-11-0"></span>**Přidat brailské a nehmatové černotiskové popisky**

Často je zapotřebí mít na diagramu jak brailské, tak černotisková popisky – a to zvláště tehdy, když není přítomen učitel-specialista nebo asistent. Černotisková popiska však může uvést nevidomého čtenáře ve zmatek, je-li reliéfní, a proto ji nevyhotovujme v reliéfu, leda by šlo o ukázku tvaru černotiskových písmen, která se nevidomý čtenář učí rozpoznávat hmatem.

Brailské reliéfní a černotiskové nereliéfní popisky nejdříve naneste na konceptní exemplář diagramu. Poté zkopírujte diagram i s popiskami na teplocitlivý papír. Před protažením archu PIAFem všechny černotoikové popisky překryjte maskovací páskou. Teprve pak arch přístrojem protáhněte. Výsledkem bude reliéfní zobrazení všude tam, kde nebyla použita překryvná páska; překrytá místa zůstanou nereliéfní. Sejměte pásku a na diagramu uvidíte všechny popisky, přičemž ty černotiskové nebudou hmatné.

# <span id="page-11-1"></span>*KROK 4. SPECIÁLNÍ EFEKTY*

Hmatová grafika na teplocitlivém papíře vykazuje omezenou škálu struktury povrchů a zdvihu čar nad plochu. Existuje však řada 'vychytávek', které významně zvyšují hmatovou čitelnost a množství informací na archu.

#### <span id="page-12-0"></span>**Síla čar**

Čáry různé síly (tloušťky) se v hmatové podobě projeví jako čáry různé výšky od povrchu archu. Silná čára bude jakoby vystouplejší než čára tenká. Pokud zavedete nějaké znázorňovací zvyklosti, rozpoznají vaši žáci určité druhy informací bez nutnosti slovního vysvětlování. Např. vyhraďte pro hlavní silnice pokaždé stejnou sílu čáry a vedlejší silnice znázorňujte tenčí čarou.

#### <span id="page-12-1"></span>**Struktury povrchu**

Diagramy lze snadno opatřovat různými povrchy. Nejsnazší způsob je nakreslit rukou požadovaný obrazec (křížky, klikaté čáry atd.) na konceptní papír; výsledný obrazec pak zkopírujte na teplocitlivý papír. Po určité době experimentování zjistíte, že existuje celá škála povrchů, které lze rychle vytvořit a tím vzájemně odlišit jednotlivé části celého obrázku. Pokud je zapotřebí vyhotovit přesně definovaný a jednotný povrch, vystřihněte a nalepte požadované povrchy z časopisů, novin atd.; nebo si povrchy vyhotovte na počítači (buď v grafickém editoru nebo opakováním znaků – např. stránka pomlček nebo znaků podtržení může představovat vzor rovných čar). Opakované struktury povrchu začleňte do zdrojů pro práci s grafickými editory nebo je vytiskněte na běžný papír a vlepujte je na příslušná místa vašich reliéfních diagramů.

#### <span id="page-12-2"></span>**Kreslení na rubovou stranu archu**

Velmi zajímavý efekt má kreslení či potisk na rubové straně teplocitlivého papíru. Během ohřátí – když teplocitlivý papír prochází přístrojem – je teplo absorbováno z rubové strany archu, což způsobí mnohem výraznější "nafouknutí" papíru, než za normálních okolností, kdy je potisk jen na lícové straně archu.

Normální výška čar se při potisku rubové strany archu změní v nápadně vyšší a silnější čáry a v neobvyklé struktury povrchů (vlevo normální, vpravo vyšší):

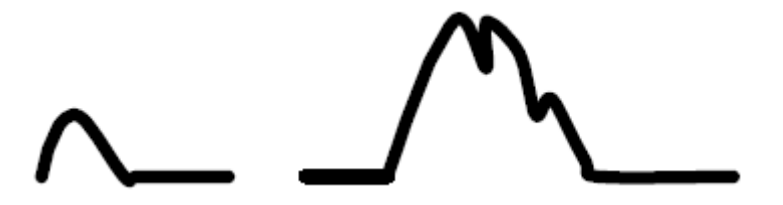

Potisk či kreslení na rubovou stranu archu je nanejvýš jednoduchý. Na lícovou stranu teplocitlivého papíru přeneste, řekněme, mapu Spojených států. Pak přidržte teplocitlivý papír nad světlem nebo náhledovou skříní a na jeho rubovou stranu nakreslete pohoří, která chcete do mapy přidat. Použijte

černý na uhlíku založený inkoust. Pak protáhněte teplocitlivý arch přístrojem rubovou stranou směrem ke spékači; teplotu nastavte na nejvyšší hodnotu. Je možné, že bude nutné operaci několikrát opakovat, než dojde ke znatelnému zdvihu reliéfu. Výsledkem by měl být nápadně vypouklý a nerovný povrch lícové strany archu. Pokud se tak nestane, nepoužili jste správný na uhlíku založený inkoust. Stejných výsledků dosáhnete fotokopií na rubovou stranu teplocitlivého archu.

# <span id="page-13-0"></span>**MOŽNOSTI VYUŽITÍ**

V oblasti vzdělávání je výčet možností využití přístroje nekonečný. Každý školní předmět má nějaké grafické součásti a tendence k využívání grafiky pro větší názornost a zhuštěnost informací stále narůstá. Níže předkládáme podněty k využitím, která nemusí být na první pohled zřejmá.

Učte za pomoci reliéfu na teplocitlivém papíře podpis nebo tvary psacích písmen! Z jednoho archu teplocitlivého papíru se žák doví velké množství informací a může mít okamžitou kontrolu toho, co sám rukou napsal!

Ukažte žákovi prostřednictvím reliéfu na teplocitlivém papíře rozvržení a obsah počítačové obrazovky. Hlavně úplně nevidomí počítačoví začátečníci mohou být poněkud zmateni záplavou pojmů, které se odvíjejí od grafické podstaty zobrazování na monitorech počítačů. Grafickou kopii obrazovky počítače získáte takto: v textovém editoru (např. MS Word nebo WordPerfect) stlačte klávesu Print Screen. Otevřete nový prázdný dokument a stlačte kombinaci Vložit (ctrl+v). Zobrazení, které bylo vidět na monitoru při stisku klávesy Print Screen, je převedeno do grafické podoby; můžete měnit jeho velikost, vybírat jeho části a tisknout na papír. Vytištěný exemplář zkopírujte na teplocitlivý papír, ten protáhněte PIAFem a hmatový obrázek je hotový. Je to nejnázornější způsob, jak ukázat uspořádání roletových nabídek; umístění jednotlivých nástrojových lišt; dění na obrazovce při aktivaci nejrůznějších funkcí počítače apod.

Připravte nevidomému uživateli plánky ulic, obcí i budov.

Spontánní grafika! Často je rychlejší a názornější nakreslit rukou jednoduchý obrázek než se pokoušet o mnohoslovný popis. Jakého tvaru je ta mozaika? Ta ulička vybíhá z levé strany hlavní ulice hned za křižovatkou, ale její ústí tvoří roh dvou dalších ulic! Jaký je rozdíl mezi zadním a obnitkovacím stehem?

Bloková schémata a organizační "pavouci" podniku! Nastupuje nevidomá osoba do nového zaměstnání? V jakém horizontálněvertikálním vztahu jsou

jednotlivá oddělení podniku? Kdo je komu podřízen? Jaká je posloupnost řídících pracovníků?

# <span id="page-14-0"></span>**POPIS PŘÍSTROJE**

Jednou z klíčových vlastností jakéhokoli přístroje na výrobu hmatových obrázků musí být jeho naprostá uživatelská bezpečnost. Náležitého zdvihu reliéfu na teplocitlivém papíře je dosaženo pouze díky velmi vysoké teplotě spékání. Vysoké teploty a papír nejsou přirozenými soustolovníky, takže je krajně nesnadné zkonstruovat přístroj na výrobu reliéfních obrázků, který bude naprosto bezpečný a spolehlivý pro zrakově postižené i normálně vidící děti a dospělé. Nákup lacinějšího, nicméně možná méně bezpečného zařízení se může nakonec ukázat jako daleko nákladnější podnik!

#### <span id="page-14-1"></span>*Bezpečnostní prvky*

Čidlo posunu archu – dokonce i při použití úplně nového archu teplocitlivého papíru existuje možnost, že se papír v přístroji zpříčí. Čidla sledují založení i vysunutí archu, aby nedošlo k jeho vznětí, kdyby se v přístroji zpříčil. Pokud nezačne arch vyjíždět z příslušné štěrbiny přístroje do 6 vteřin, spékací jednotka se vypne, ale chladící ventilátor běží dál. Přesvědčte se, že váš přístroj na výrobu hmatových obrázků je touto funkcí vybaven, jinak by mohlo dojít k nebezpečnému stavu.

Ochrana před přehřátím – dále je PIAF vybaven čidlem výše teploty. Pokud se přístroj ohřeje nad povolenou míru, dojde k automatickému vypnutí. Jedná se o záložní jištění teplotních čidel posuvu archu představující zdvojené zabezpečení.

#### <span id="page-14-2"></span>*Provozní vlastnosti*

Lze zpracovávat formát papíru do velikosti 297 X 420 mm (A3). Zpracování archu A4 (297 x 210 mm) trvá pouhých 10 vteřin.

Zvuková signalizace oznamuje, kdy je možné založit další arch. Díky této zvukové navigaci nemusíte čekat na úplné vysunutí předchozího archu, čímž se zrychluje zpracování.

Přístroj lze snadno otevřít, což umožňuje rychlé vyjmutí vzpříčeného papíru a celkovou kontrolu bezpečnostních prvků.

PIAF je stroj energeticky úsporný a tichý.

Snadno se přenáší díky pevnému, lehce uchopitelnému držadlu a skládacím podavačům.

#### <span id="page-15-0"></span>*Napájení*

Dodáváme verze pro napětí 110V a 220-240V.

#### <span id="page-15-1"></span>**KONTAKTNÍ INFORMACE**

Prosíme, abyste nám sdělovali, jak používáte PIAF a teplocitlivý papír. Neustále sbíráme nové nápady a ty dále sdílíme se všemi ostatními uživateli.

PIAF dodávají níže uvedené organizace:

#### AFRIKA

JIŽNÍ AFRIKA Neville Clarence Technologies PO Box 95309 **Waterkloof** Pretoria, 0145 Tel.: +27-12-3463464 Fax: +27-12-3462303 Kontaktní osoba: pan Neville Clarence Email: neville@nctec.co.za Web: http://www.nctec.co.za

#### ASIE

INDIE Karishma Enterprises 132 Maker Tower B Cuffe Parade Mumbai 400005 Tel.: +91-22-22181853 Fax: +91-22-22153291 Kontaktní osoba: pan Ram Agarwal Email: ke@vsnl.com

JAPONSKO KGS Corporation 1004 Ogawa Ogawa-Machi Hiki-Gun Saitama 355-0321 Tel.: +81-493-72-7311 Fax: +81-493-72-7337 Kontaktní osoba: Ms. Noriko Nedachi Email: nedachi@kgs-jpn.co.jp Web: http://www.kgs-jpn.co.jp/

MALAJSIE Rus Medic Sdn Bhd No. 69-2, Jalan 3/76D, Desa Pandan 55100 Kuala Lumpur Tel.: +60 3 9281 8993 Fax: +60 3 9282 8993 Kontaktní osoba: paní Lilian Chin Email: rusmedic@tm.net.my

PAKISTÁN

Aziz Jehan Begum Trust for the Blind Equipment Resource Center 13-B, H Block, Gulberg II Lahore Tel.: + 92 41 575 0336 Fax: + 92 41 571 0028 Kontaktní osoba: pan Mohammad Salahuddin Jeddy Email: ajbtrust@lhr.paknet.com.pk

TAIWAN (R.O.C.) International United (N.Y.) Co. 3 F, No 17, sec. 3 Min Chung E. Road **Taipei** Tel: + 886 2 2516 9669 Fax: + 886 2 2516 9789 Kontaktní osoba: pan Euclid Hsu Email: interuni@ms27.hinet.net

THAJSKO Foundation for the Employment Promotion of the Blind 2218/86 Chan Road **Chongnontri** Bangkok, Yannawa 10120 Tel.: +66 (2) 678 0763

Fax: +66 (2) 6780765 Kontaktní osoba: pan Pecharat Techavachara Email: fepb@internet.ksc.net.th

#### STŘEDNÍ AMERIKA

Brailler Inc. P.O. Box 5064-1000 San José Tel.: +506 820-6655 Fax: +506 259-0809 Kontaktní osoba: pan Edgar Pérez Email: brailler@racsa.co.cr

#### EVROPA

BELGIE Tieman Belgium Baron Ruzettelaan 29 8310 Brugge Tel.: +32 (050) 35 75 55 Fax: +32 (050) 35 75 64 Kontaktní osoba: Ms. Ludwine Wouters Email: info@tieman.be Web: www.tieman.be

#### FRANCIE

**CECIAA** 134/140 Rue d'Aubervilliers 75019 Paris Tel.: +33 (1) 44 69 89 89 Fax: +33 (1) 44 69 31 69 Kontaktní osoba: pan Gilles Candotti Email: gilles.candotti@ceciaa.com Web: www.ceciaa.com

#### UNITED VISION

4, rue Léon Blum 91120 Palaiseau Tel.: +33 (0) 1 69 19 47 57 Fax : +33 (0) 1 69 32 11 05 Kontaktní osoba: pan Thierry Ducros Email: tducros@unitedvision.fr Web: http://www.unitedvision.fr

NĚMECKO Verein zur Forderung der Blindenbildung (VZFB) Bleekstrasse 26 30559 Hannover Tel.: +49 (0) 511 954 6540 Fax: +49 (0) 511 954 6537 Kontaktní osoba: pan Norbert Dippel Email: n.dippel@vzfb.de Web: www.vzfb.de

ŘECKO ENLOGIC Maikina 112 15771 Athens Tel.: +30 (210) 777 4517 Fax: +30 (210) 775 2869 Kontaktní osoba: pan Nick Panagopoulos Email: info@enlogic.gr Web: www.enlogic.gr

ITÁLIE Tiflosystem S.P.A. Via IV Novembre, 12/B Piombino Dese, PD 35017 Tel: 39 049 936 6933 Fax: 39 049 936 6950 Kontaktní osoba: Dr. Lucia Guderzo Email: info@tiflosystem.it Web: www.tiflosystem.it

NIZOZEMSKO Tieman Nederland Koddeweg 39-41 3194 DH Hoogvliet RT Tel.: +31 (0) 10 231 35 20 Fax: +31 (0) 10 231 35 92 Kontaktní osoba : pan Ben Kofflard Email: b.kofflard@tieman.nl Web: www.tieman.nl

**NORSKO** Blindes Produkter As Pilestredet 75C Postboks 5915 Majorstuen 0308 Oslo

Tel.: +47 (23) 21 55 50 Fax: +47 (23) 21 55 51 Kontaktní osoba: pan Jan Ove Holdhus Email: joh@blindesprodukter.no Web: www.blindesprodukter.no

POLSKO HARPO ul. 27 Grudnia 7 61-737 Poznán Tel.: +48 (61) 853 1425 Fax: +48 (61) 853 1419 Kontaktní osoba: pan Jaroslaw Urbanski Email: jurbanski@harpo.com.pl Web: http://www.harpo.com.pl

PORTUGALSKO ElectroSERTEC Av. João Paulo II Lote 527-2ndo L 1900-726 Lisboa Tel. : +351 (21) 831 0047 Fax : +351 (21) 831 0048 Kontaktní osoba : pan Aquilino Rodrigues Email: aquilino@electrosertec.pt Web: www.electrosertec.pt

ŠPANĚLSKO ONCE-CIDAT Camino de Hormigueras 166 28031 Madrid Tel.: +34 (91) 709 76 00 Fax: +34 (91) 709 77 77 Kontaktní osoba : Ms. Maria Jesus Varela Email: cidat@once.es Web: www.once.es

ŠVÉDSKO Insyn Sverige AB Ankdammsgatan 22 17143 Solna Tel.: +46 (8) 446 63 60 Fax: +46 (8) 446 63 69 Kontaktní osoba: pan Michael Larsson Email: michael.larsson@insyn.se

Web: www.insyn.se

Polar Print Box 950 97128 Lulea Tel.: +46 (0) 920 20 34 33 Fax: +46 (0) 920 878 86 Kontaktní osoba: Ms. Inger Syk Email: inger.syk@polarprint.se Web: www.polarprint.se

**ŠVÝCARSKO** 

Schweizerischer Zentralverein für das Blindenwesen SZB Union centrale suisse pour le bien des aveugles UCBA Unione centrale svizzera per il bene dei ciechi UCBC Swiss national association for the blind SNAB Schützengasse 4 9001 St. Gallen Tel.: +41 (0) 21 345 00 50 Fax: +41 (0) 21 345 00 68 Kontaktní osoba: pan Kannarath Meystre Email: ucba.materiel@bluewin.ch Web: www.szb.ch

SPOJENÉ KRÁLOVSTVÍ Modern World Data Arran House, Arran Road **Dolgellau** Gwynedd LL40 1HN Tel: +44 13 41 42 20 44 Fax: +44 13 41 25 00 51 Kontaktní osoba: pan Mike Williams-Davies Email: mike@wdavis.force9.net Web: www.modern-world-data.com

## STŘEDNÍ VÝCHOD

Tel.: +971 (4) 332 6339 Fax: +971 (4) 332 6331

SPOJENÉ ARABSKÉ EMIRÁTY Nattiq Technologies API World Tower, Suite 304B Sheikh Zayed Road PO Box 33103 Dubai

Kontaktní osoba : pan Auda Hazeem Email: auda@nattiq.com Web: www.nattiq.com

#### SEVERNÍ AMERIKA

#### KANADA

Aroga Technologies 150-5055 Joyce St Vancouver BC V5R 6B2 Tel: + 1 604 431 7997 Fax: + 1 604 431 7995 Kontaktní osoba : pan Steve Barclay Email: steve@aroga.com Web: www.aroga.com

#### MEXIKO

Soluciones en Tecnología Adaptada Mexico Tlalpan 1030 A Col. Nativitas 03500 México, DF Tel.: +52 55 55 32 25 38 Fax: +52 55 55 32 25 38 Kontaktní osoba: pan Roman Suarez Email: suarezr@sta-mexico.com Web: www.sta-mexico.com

#### USA

Optelec USA Inc. 3030 Enterprise Court Suite C Vista, CA 92081 Tel.: +760 741 0767 Fax: +978-856-2482 Email: customerservice@optelec.com Web: www.optelec.com

#### JIŽNÍ AMERIKA

ARGENTINA CONSULTORA TIFLO-TECNOLOGICA BATTIPEDE & ASOCIADOS Paraguay 610 Piso 30 Of. 6 (C1057AAH) -Capital Federal -Buenos Aires Tel.: +54 (011) 4312 -4769

Fax: +54 (011) 4313 -1586 Kontaktní osoba: pan Rubén L. Battipede Email: info@tecno-ayudas.com.ar Web: www.tecno-ayudas.com.ar

#### BRAZÍLIE

Laramara Rua Conselheiro Brotero, 338 Barra Funda CEP 01154-000 São Paulo, SP Tel.: +55 11 3660 6417 Fax: +55 11 3662 0551 Kontaktní osoba: pan Robert Mortimer Email: rmortimer@laramara.org.br Web: www.laramara.org.br Pokud jde o ostatní země, kontaktujte: Quantum Technology, [info@quantech.com.au](mailto:info@quantech.com.au)

#### **Distributor a autorizovaný servis pro Českou republiku**

Spektra v.d.n., Zátišská 915/1,143 00 Praha 4 - Modřany [info@spektra.eu,](mailto:info@spektra.eu) [www.spektra.eu](http://www.spektra.eu/)

Dovozce tohoto přístroje Spektra v.d.n. plní povinnost zpětného odběru, zpracování, využití a odstranění elektrozařízení a elektroodpadu členstvím v REMA systému s osvědčením č. 0508130212 [\(www.remasystem.cz\)](http://www.remasystem.cz/).

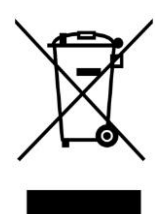

Výrobní číslo přístroje:

## <span id="page-23-0"></span>**PŘÍLOHA A – Brailské převodní tabulky**

(Není součástí překladu příručky. České brailské převodní tabulky, resp. znakové sady najdete in RNDr. Wanda Gonzúrová, Příručka pro přepis textů do bodového písma, KTN Praha, 1. vydání 1996.)

## <span id="page-23-1"></span>**PŘÍLOHA B**

Níže uvádíme návod na vyhotovování hmatové grafiky vypracovaný Lenem Warnerem a Heather Graingerovou, pracovníky ministerstva školství australského státu Queensland (viz dále kontaktní údaje). Náš dík patří oběma přispěvatelům.

Education Queensland Education Services Directorate Vision Impairment Services Low Incidence Unit 17 Churchill St, Buranda Brisbane, Australia 4102 Tel.: + 61 7 3247 3288 Fax: +61 7 3247 3280

KROK JEDNA – NASKENUJTE STRÁNKU DO POČÍTGAČE

KROK DVA – VYBERTE DIAGRAM(Y) A ZVĚTŠTE JE PODLE POTŘEBY

KROK TŘI – ODSTRAŇTE ČERNOTISKOVÝ POTISK A NAHRAĎTE JEJ BRAILOVÝM PÍSMEM (FONTEM)

KROK ČTYŘI – USPOŘÁDEJTE DIAGRAMY NA STRÁNKU A VYTISKNĚTE JI

KROK PĚT – ZKOPÍRUJTE VYTIŠTĚNOU STRÁNKU NA TEPLOCITLIVÝ PAPÍR

KROK ŠEST – VLOŽTE TEPLOCITLIVÝ PAPÍR DO PIAFU. JAKMILE JE VYSTAVEN PŮSOBENÍ TEPLA, ZAČERNĚNÉ ČÁSTI TEPLO ABSORBUJÍ A VYTVOŘÍ VYPOUKLÝ RELIÉF.